## МИНИСТЕРСТВО ОБРАЗОВАНИЯ И НАУКИ РОССИЙСКОЙ ФЕДЕРАЦИИФЕДЕРАЛЬНОЕ ГОСУДАРСТВЕННОЕ АВТОНОМНОЕ ОБРАЗОВАТЕЛЬНОЕ УЧРЕЖДЕНИЕ ВЫСШЕГО ОБРАЗОВАНИЯ «САМАРСКИЙ НАЦИОНАЛЬНЫЙ ИССЛЕДОВАТЕЛЬСКИЙУНИВЕРСИТЕТ ИМЕНИ АКАДЕМИКА С. П. КОРОЛЕВА» (САМАРСКИЙ УНИВЕРСИТЕТ)

Отчёт по дополнительному заданию по курсу «Операционные системы».

Принудительное завершение сеанса пользователя в TLJH по заданному времени предельной длительности сеанса

> Выполнил: Филиппов Е.А. группа 6303

> Проверил: Востокин С. В.

Задание: принудительное завершение сеанса пользователя в ТLJH по заданному времени предельной длительности сеанса.

Процедура выполнения:

Если у вас уже есть Ubuntu и установлен TLJH и python:

- 1. Создайте файл с названием session timeout.py через команду: touch session\_timeout.py
- 2. Откройте файл session timeout.py: nano session\_timeout.py
- 3. Вставьте данный код:

```
import os
import time
import psutil
def get active sessions() :
    \overline{\text{active} \text{ sessions}} = []for process in psutil.process_iter(['pid', 'cmdline']):
        if 'jupyter' in ' '.join(process.info['cmdline']):
            active sessions.append(process.info['pid'])
    return active sessions
def main():
    session timeout seconds = 60 # Максимальное время сеанса в секундах
    active sessions = get active sessions()
    for session pid in active sessions:
        try:
            session start time = os.path.getctime(f'/proc/(session pid)')elapsed time = time.time() - session start time
            if elapsed time > session timeout seconds:
                print (f"Terminating session with PID {session pid}")
                os.system(f"sudo kill {session pid}")
        except (FileNotFoundError, PermissionError):
            pass
if __name__ == "_main_":
    main()
```
Измените значение session timeout seconds на то количество секунд, которое дается сеансу.

4. Зайдите в гоот:

sudo  $su$  – root

После этой команды необходимо будет ввести пароль от текущего

пользователя Ubuntu.

- 5. Введите строку: apt install python3-psutil
- 6. Выйдите из root:

exit

- 7. Зайдите в планировщик автоматического запуска: crontab -e
- 8. В самом конце введите строку:

\* \* \* \* \* /usr/bin/python3 /home/username/session\_timeout.py Замените в данной строке username на ваше имя пользователя Ubuntu. Данная вариация строки написана с учётом, что python3 находится в директории /usr/bin и python скрипт находится в директории /home/username. Измените, если потребуется.

Данная строка будет запускать python скрипт каждую минуту.

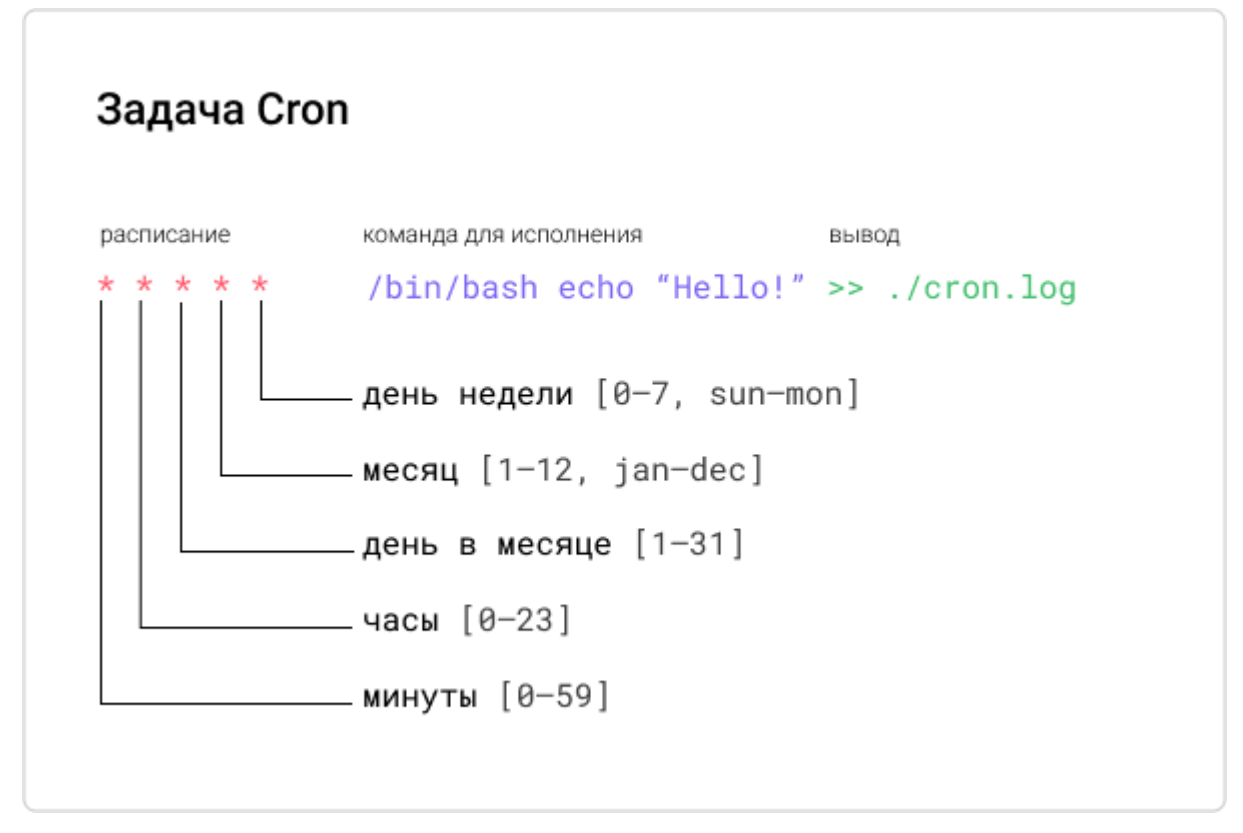

Рисунок 1 – Объяснение строки автозапуска

9. Нажмите CTRL+S и CTRL+X

- 10.Зайдите в настройки sudo: sudo visudo
- 11.В самом конце введите команду: username ALL=(ALL) NOPASSWD: /bin/kill Замените в данной строке username на ваше имя пользователя в Ubuntu. 12.Нажмите CTRL+S и CTRL+X

Готово! Теперь данный python скрипт будет выполняться каждую минуту и будет завершать все jupyter сеансы, которые превышают необходимое количество секунд, указанных в python скрипте.

Результаты работы при максимальном времени сеанса в 60 секунд:

| $\blacksquare$                   |              |                                       |                         |                                | Dec 8 22:25                     |                           | $A \Leftrightarrow 0$ |                 |
|----------------------------------|--------------|---------------------------------------|-------------------------|--------------------------------|---------------------------------|---------------------------|-----------------------|-----------------|
| $\bullet$                        | $\bullet$    | $\bigcirc$ JupyterLab                 | $\times$                | C JupyterHub                   | $^+$<br>$\times$                |                           | $\checkmark$          | $\Box$ X        |
|                                  | $\leftarrow$ | $\mathcal{C}$<br>$\rightarrow$        | $\circ$                 | <b>D</b> localhost/hub/admin#/ |                                 | ☆                         | பி<br>$\odot$         | $\equiv$        |
| Ē                                |              | O Jupyterhub Home<br>Token<br>Admin   |                         |                                |                                 |                           |                       | <b>■ Logout</b> |
| $\hat{\mathbf{A}}$               |              | Search users                          |                         |                                |                                 |                           |                       | > Manage Groups |
|                                  |              | User $\Leftrightarrow$                | Admin $\Leftrightarrow$ | Server $\Leftrightarrow$       | Last Activity $\Leftrightarrow$ | Running $\div$            | <b>Actions</b>        |                 |
| 0                                |              | <b>Add Users</b>                      |                         |                                | Stop All<br>Start All           | Shutdown Hub              |                       |                 |
| $\bullet$                        |              | admintljh<br>$\overline{\phantom{a}}$ | admin                   |                                | 2 minutes ago                   | Stop Server Access Server | Edit User             |                 |
| $\sim$                           |              | user <sub>2tljh</sub>                 |                         |                                | 33 seconds ago                  | Stop Server Access Server | Edit User             |                 |
|                                  |              | user3tljh<br>$\bullet$                |                         |                                | 34 seconds ago                  | Stop Server Access Server | Edit User             |                 |
| $\bullet$                        |              | Displaying 0-3                        |                         |                                |                                 |                           |                       |                 |
|                                  |              | Next<br>Previous                      |                         |                                |                                 |                           |                       |                 |
|                                  |              | JupyterHub 4.0.2 20231208222304       |                         |                                |                                 |                           |                       |                 |
|                                  |              |                                       |                         |                                |                                 |                           |                       |                 |
|                                  |              |                                       |                         |                                |                                 |                           |                       |                 |
|                                  |              |                                       |                         |                                |                                 |                           |                       |                 |
| $\cdots$<br>$\cdots$<br>$\cdots$ |              |                                       |                         |                                |                                 |                           |                       |                 |

Рисунок 2 – Сеансы до срабатывания скрипта

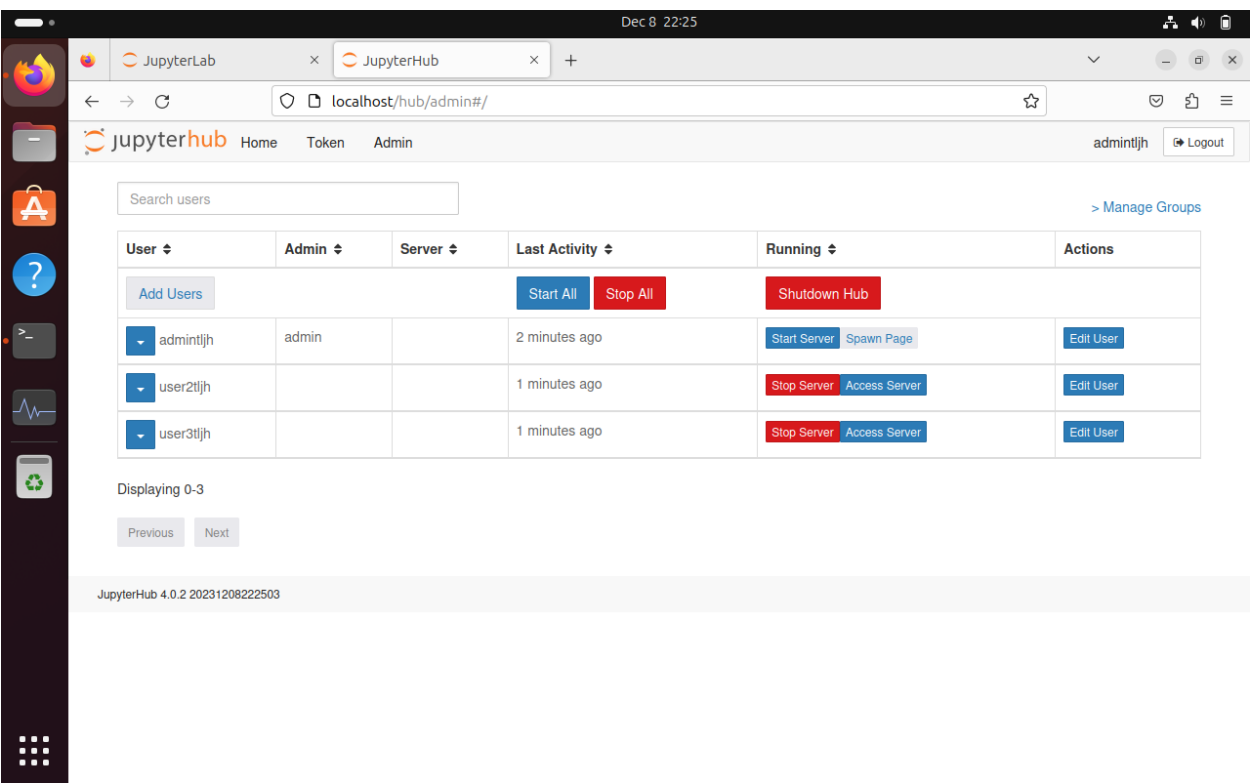

Рисунок 3 – Сеансы после срабатывания скрипта

На рисунке 3 нижние 2 сеанса на момент срабатывания скрипта имели время активности меньше 60 секунд, поэтому не были завершены. Первый сеанс был завершён.